Articles » Third Party Products » Product Showcase » General

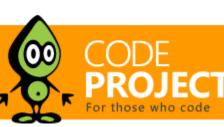

# Put a Search Engine in Your Windows 10 Universal (UWP) **Applications**

Jeffrey T. Fritz, 5 Jul 2016

Introducing the dtSearch Engine for UWP. Also available from this author (see article for links): the dtSearch Engine for Android and advanced faceted searching using the dtSearch Engine.

**Editorial Note** 

This article is in the Product Showcase section for our sponsors at CodeProject. These articles are intended to provide you with information on products and services that we consider useful and of value to developers.

Android device. In this article, I'll show you how to add a simple full-text document search to a Windows 10 Universal application. Configuration

I've spent some time working with the dtSearch library to add search functionality to a number of applications on the web and on my

To get started, I grab a copy of the dtSearch library and native DLL to add to my project. The dtSearch Engine for UWP has two components: dtSearchEngine\_uwp\_Win32.dll (C/C++ API)

dtSearchUwpApi.dll (managed code API for C#, Visual Basic, or C++) dtSearchUwpApi.dll provides a managed API wrapper around dtSearchEngine\_uwp\_Win32.dll, with an API that is very similar to the .NET

API. I add the managed library as a reference in my project just like any other DLL and add the native DLL to my project and set its "Build Action" property to "Content" so it will deploy with my application. Solution 'UwpDemo' (1 project)

```
    UwpDemo (Universal Windows)

    Properties

■ References

       Analyzers
       ■ dtSearchUwpApi
       Microsoft.NETCore.UniversalWindowsPlatform
       ■■ Universal Windows
  Assets
  App.xaml
     dtSearchEngine_uwp_Win32.dll
  ■ MainPage.xaml
Solution Explorer Team Explorer
Properties
dtSearchEngine_uwp_Win32.dll File Properties
Build Action
                       Content
 Copy to Output Directory Copy if newer
 Custom Tool
 Custom Tool Namespace
      Figure 1- Native Library reference in my application
```

social media discussions comes up where folks like to reference the laws of the land. I start by copying some of the transcriptions of these famous documents from the United States Archives online and generating some text files or Word docs in a Docs folder in my

I want to build a searchable index of some famous American documents so I can reference them very quickly whenever one of those

project. As with the native DLL, I mark each of these documents as "Content" and "Copy if newer". This way, they're copied into the APPX and will be available in the application folder when the application is deployed. This is important because I want to be able to display the entire document and to highlight search terms. ■ References Analyzers

```
■ dtSearchUwpApi
        Microsoft.NETCore.UniversalWindowsPlatform
        ■ Universal Windows
     Assets
   Docs
        19thAmendment.txt
        billOfRights.txt
        constitution.doc
        Declaration.txt
        emancipationProclamation.txt
        Gettysburg.txt
Solution Explorer Team Explorer
Properties
19thAmendment.txt File Properties
DE 21 50
 Build Action
                          Content
 Copy to Output Directory Copy if newer
 Custom Tool
 Custom Tool Namespace
         Figure 2 - Configuration of document content
```

Before any search operations can take place, I need dtSearch to build an index of my documents. For this demo, I'll add the index

### operation into the application. If my users want to add documents to the index from the running application, then they will need the ability to update the index after adding documents. To implement this, I add a "Build Index" button that will add the contents of my Docs folder to the index. The application can infer the Docs and Index folders' locations from the standard ApplicationData and Package

**Indexing Our Documents** 

objects. The index folder has to go under the ApplicationData object's LocalFolder because it is read/write, and the Docs folder will go under the Package object's InstalledLocation folder. private String indexPath; private String docFolder; public MainPage() this.InitializeComponent();
index\_Path = Windows.Storage.ApplicationData.Current.LocalFolder.Path + Path.DirectorySeparatorChar +

docFolder = Windows.ApplicationModel.Package.Current.InstalledLocation.Path + Path.DirectorySeparatorChar +

```
With those locations, I can now connect the buildIndexButton_Click event to the dtSearch IndexJob operation. The event
handler method starts by defining some other folder location options necessary for dtSearch to be able to build an index:
  private void buildIndexButton_Click(object sender, RoutedEventArgs e)
{
                 // Setting Options.TempFileDir and Options.HomeDir is required to tell the dtSearch Engine
// where to find configuration files and where to store temp data.
Options options = new Options();
options.TempFileDir = Windows.Storage.ApplicationData.Current.TemporaryFolder.Path;
options.HomeDir = Windows.ApplicationModel.Package.Current.InstalledLocation.Path;
options.Saye();
```

// Build the index
dtSearch.Engine.IndexJob indexJob = new IndexJob();
indexJob.IndexPath = indexPath;
indexJob.ActionCreate = true;
indexJob.ActionAdd = true;
indexJob.FoldersToIndex.Add(docFolder);
indexJob.IncludeFilters.Add("\*.txt");
indexJob.IncludeFilters.Add("\*.doc");
indexJob.Frecute();

Creating a search index of the important documents in my **Docs** folder is just a few lines of code then:

```
indexJob.Execute();
With these eight lines, I've created a job to build the index and instructed it where to write its output. I've told it to create the index if it
doesn't exist and to add records to it. The FoldersToIndex collection has one folder, docFolder, that I captured in the constructor
of this class and assigned to the deployed location of the Docs folder. The IncludeFilters collection specifies the filename
extensions of the documents to index. Finally, the Execute ( ) call builds the index.
```

Type-Ahead Searching The dtSearch engine provides a word list feature that can offer some quick type-ahead or intellisense behavior for a term that you are looking for. In my case, I'll create a search textbox on the page and provide type-ahead lookup as the text in the textbox changes.

### Search request amendm

amended 1

Search ambassadors 4

```
amendment 16
                 amendments 13
                 america 13
                 among 8
                                   Figure 3 - TypeAhead searching from a textbox in a UWP application
I can provide these simple results in a ListBox by configuring the TextChanged eventhandler for the Search Request textbox. Listing
the results of the search involves just a few more lines of code:
 private void searchRequest_TextChanged(object sender, TextChangedEventArgs e)
    if (wordListBuilder == null)
     wordListBuilder = new WordListBuilder();
     wordListBuilder.OpenIndex(indexPath);
   wordListBuilder.ListWords(searchRequest.Text, 5);
fileList.Items.Clear();
for (int i = 0; i < wordListBuilder.Count; ++i)</pre>
```

ListBox, I populate the ListBox with the words found and the number of occurrences of each word. Searching Files and Reporting Results

After a search, I want to be able to display the list of documents, so I can locate that term's use and win my arguments on social media.

In this code, I construct a wordListBuilder object at the class level that references the index on disk so I don't have to re-initialize it on every keypress. The ListWords method grabs the five words before and after the search term in the index. After clearing the fileList

### To search for the request in the textbox, I create a handler for the search button click to perform the search: private dtSearch.Engine.SearchResults searchResults; private void searchButton\_Click(object sender, RoutedEventArgs e) fileList.Items.Clear(); dtSearch.Engine.SearchJob searchJob = new SearchJob(); if (searchResults != null)

searchResults.Dispose();
searchResults = null; }
searchResults = new SearchResults();
searchJob.IndexesToSearch.Add(indexPath);
searchJob.Request = searchRequest.Text;
searchJob.MaxFilesToRetrieve = 10;
searchJob.AutoStopLimit = 100;
searchJob.TimeoutSeconds = 3;
searchJob.Execute(searchResults);

SearchJob and initializes the SearchResults to receive the output from the search engine. It points the IndexesToSearch

This code clears the ListBox that may have contained suggested words or the results from a previous search. Then it creates a

```
collection at the indexPath created earlier, and defines some sensible limits for the maximum files, the number of files to stop after
searching, and the timeout for the search in seconds. Calling the Execute() method executes the search and populates the
SearchResults object with the results of the search.
I can then use a standard for-loop to iterate over the SearchResults and place those values into the ListBox in my user interface:
 for (int i = 0; i < searchResults.Count; ++i)</pre>
   SearchResultsItem item = new SearchResultsItem();
if (searchResults.GetNthDoc(i, item))
      string name = item.Filename;
if (name.StartsWith(docFolder))
        name = name.Substring(docFolder.Length + 1);
      fileList.Items.Add(name);
```

The "If" statement in this block checks that the relevant document records can be read from the index, which should always be the case

Next I'd really like to display the context of the searched terms in the document. I create a final event handler on the SelectionChanged event for the ListBox and use the dtSearch FileConverter to output some nicely formatted HTML with some context highlighting applied to the terms. I add a WebView to my interface and use that to display the output of my highlighting: private void fileList\_SelectionChanged(object sender, SelectionChangedEventArgs e)

### This code sets up the FileConverter with the syntax highlighting HTML markup in the BeforeHit and AfterHit properties and HTML as the OutputFormat. After calling Execute(), the FileConverter's OutputString property has an HTML view of the document, with hits marked, to display in the WebView control using webView.NavigateToString. Search request

Gettysburg.txt

Declaration.txt

More on dtSearch

Computer or Device

• A Search Engine in Your Pocket – Introducing dtSearch on Android

• Windows Azure SQL Database Development with the dtSearch Engine • Faceted Search with dtSearch – Not Your Average Search Filter

Turbo Charge your Search Experience with dtSearch and Telerik UI for ASP.NET

• Blazing Fast Source Code Search in the Cloud

unless the index has unexpectedly become inaccessible.

int iItem = fileList.SelectedIndex;
using (FileConverter fc = new FileConverter())

if (fc.SetInputItem(searchResults, iItem))

webView.NavigateToString(fc.OutputString);

fc.BeforeHit = "<b style='background-color: yellow'>";
fc.AfterHit = "</b>";
fc.OutputToString = true;
fc.OutputToString = true;
fc.OutputFormat = OutputFormat.itHTML;

Showing Content

liberty Search Declaration of Independence [Adopted in Congress 4 July 1776] billOfRights.txt

The Unanimous Declaration of the Thirteen United States of America

When, in the course of human events, it becomes necessary for one people to

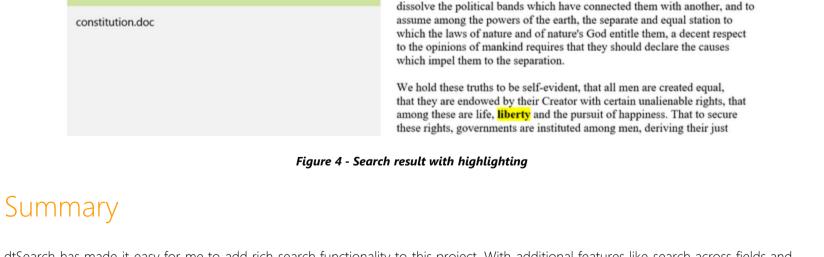

dtSearch has made it easy for me to add rich search functionality to this project. With additional features like search across fields and faceted search, there are many options for my next project. The evolution of dtSearch to add UWP support along with its other supported frameworks cements its position in my developer toolbox as my go-to search library.

• Using Azure Files, RemoteApp and dtSearch for Secure Instant Search Across Terabytes of A Wide Range of Data Types from Any

# License

Share

Permalink | Advertise | Privacy | Terms of Use | Mobile

Web02 | 2.8.170607.1 | Last Updated 5 Jul 2016

This article, along with any associated source code and files, is licensed under The Code Project Open License (CPOL)

Program Manager United States **=** 

## About the Author Jeffrey T. Fritz

```
appearances delivering keynotes, workshops, and breakout sessions at conferences such as TechEd,
Ignite, DevIntersection, CodeStock, FalafelCon, VSLive as well as user group meetings in an effort to
grow the next generation of software developers.
```

You may also be interested in...

Getting the Most out of Your Infrastructure:

SAPrefs - Netscape-like Preferences Dialog

Generate and add keyword variations using

Dev and Test Best Practices

AdWords API

Jeffrey is a software developer coach, architect, and speaker in the Microsoft.Net community. He currently works as a program manager for the Microsoft .NET Developer Outreach group. He has delivered training videos on Pluralsight, WintellectNow, and on YouTube. Jeffrey makes regular

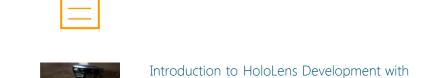

LevelDB for UWP Applications

Select Language | ▼

The Hybrid Cloud

Comments and Discussions 2 messages have been posted for this article Visit https://www.codeproject.com/Articles/1110623/Put-a-Search-Engine-in-Your-Windows-Universal-UW to post and view comments on this article, or click here to get a print view with messages.

Article Copyright 2016 by Jeffrey T. Fritz Everything else Copyright © CodeProject, 1999-2017